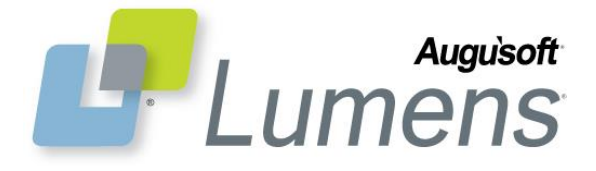

## **QRA: Instructor Earnings and Payments**

Lumens Instructor Payment feature is an option that can be activated (license requirement is PRO or above). If activated, you can have the following payment types available: Flat Rate, Rate per Student, % of Gross Class Receipts, No Fee, Hourly Rate, % of Net Class Receipts, 35% of Non-discounted Gross Class Receipts w/hourly rate cap. Each of the chosen options will display when creating a class.

This Lumens feature is not a payroll module and does not replace any payroll tool. The Instructor Payment feature allows you to track the cost of paying an instructor for more data analysis regarding profitability.

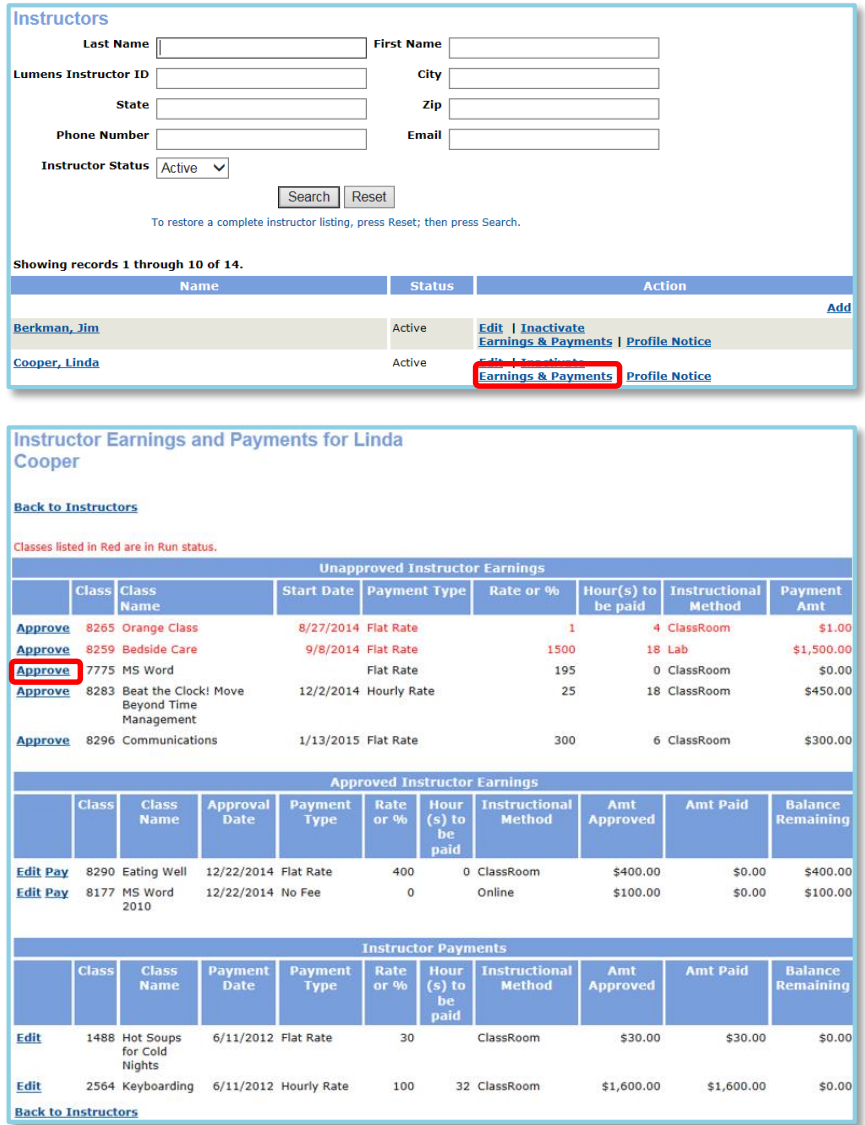

#### **Instructor Earnings View:**

Instructors > Instructor profiles Use the search feature to locate the applicable instructor. You cannot update payments on inactive instructors.

 Click on Earnings & **Payments** 

Payment details are broken down into three sections: Unapproved / Approved / **Payments** 

 Unapproved Instructor Earnings - listing of classes the instructor is assigned to, with the payment amount as of the current date.

 *One row per class and pay rate, pay type and instructional method* – if any of these variables changes a new row is created for that payment calculation on the class.

To approve a payment:

 Click Approve next to the applicable class name

#### **QRA: Instructor Earnings and Payments – Page 1**

**Augusoft** 

.

8441 Wayzata Blvd., Suite 200 Minneapolis, MN 55426-1360 support@augusoft.net ∙ augusoft.net (763) 331-8300

CONFIDENTIAL AND PROPRIETARY | © 2015 Augusoft, Inc. This information and content is intended for Augusoft Lumens® customers only. Augusoft, the Lumens name and identifier(s) are registered trademarks of Augusoft. Augusoft reserves the right to alter product and service specifications described in this document. Use of the terms "partner" and "partnership" do not imply a legal partnership between Augusoft and any other party. Various trademarks are held by their respective owners.

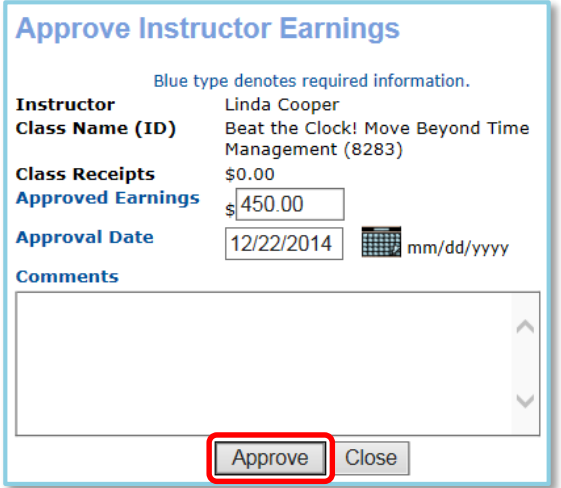

# **Approve Payment**

The amount is pre-populated based on the class details and the approval date is pre-populated as current date. Each field is editable.

Enter the following fields:

- Approved Earnings
- Approval Date
- Comments optional but strongly recommended
- Click Approve

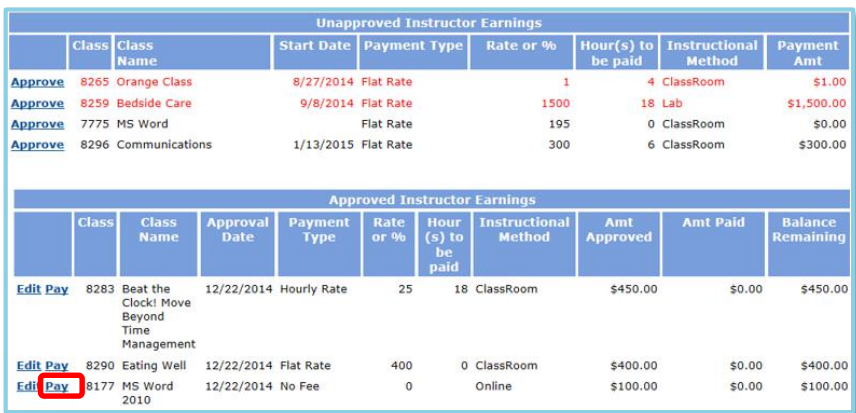

Once approved, Instructor Earnings move from the Unapproved Instructor Earnings section to the Approved section.

The Edit link allows you to edit the 'Approved Instructor Earnings.

To enter the payment:

• Click on 'Pay' next to the applicable class name

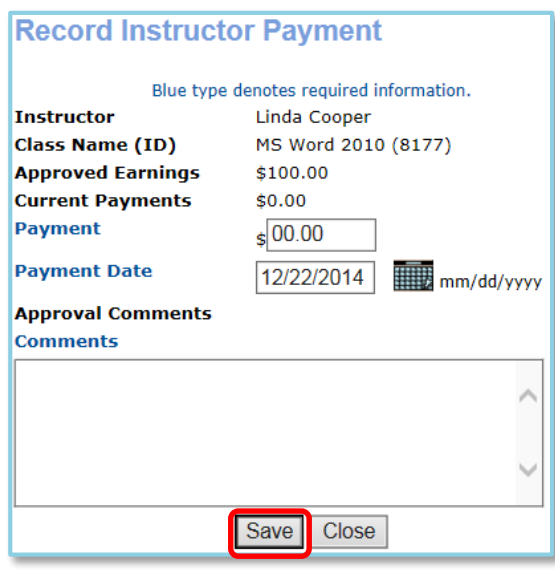

# **Record Payment**

The payment date is pre-populated as current date, but is editable.

Enter the following fields:

- Payment (can be a partial payment but the total payments for a class cannot exceed the approved amount)
- Payment Date
	- Comments optional but strongly recommended
- Click Save

**QRA: Instructor Earnings and Payments – Page 2**

**Augusoft** 

8441 Wayzata Blvd., Suite 200 Minneapolis, MN 55426-1360 support@augusoft.net ∙ augusoft.net (763) 331-8300

CONFIDENTIAL AND PROPRIETARY | © 2015 Augusoft, Inc. This information and content is intended for Augusoft Lumens® customers only. Augusoft, the Lumens name and identifier(s) are registered trademarks of Augusoft. Augusoft reserves the right to alter product and service specifications described in this document. Use of the terms "partner" and "partnership" do not imply a legal partnership between Augusoft and any other party. Various trademarks are held by their respective owners.

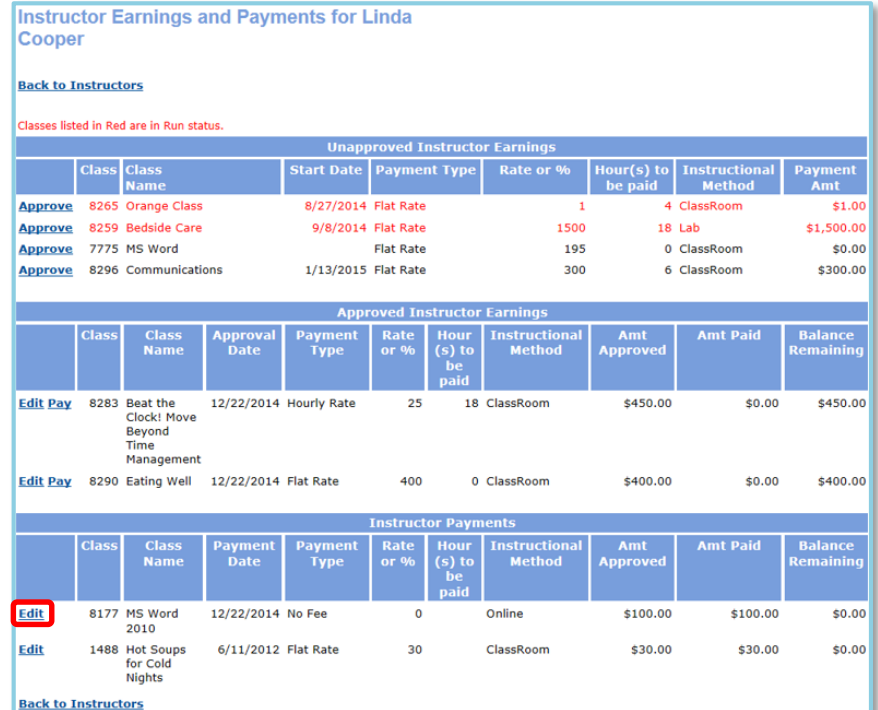

## **Make Payment**

Payment records are displayed in the Instructor Payment section.

The Edit link allows the edit of recorded 'Instructor Payment' details if an error was made.

This view indicates the payment was made and the date of the payment.

Last Term Taught Calendar Year 2014 Earnings Last Calendar Year \$0.00 Payments Last Calendar Year \$0.00 Earnings This Calendar Year \$950.00 Payments This Calendar Year \$100.00 Total balance \$850.00

### **Instructor Profile View**

The Instructor Earnings information is summarized and displayed at the bottom of the instructor profile. Display of this information can be suppressed on the instructor's view. It will display for staff.

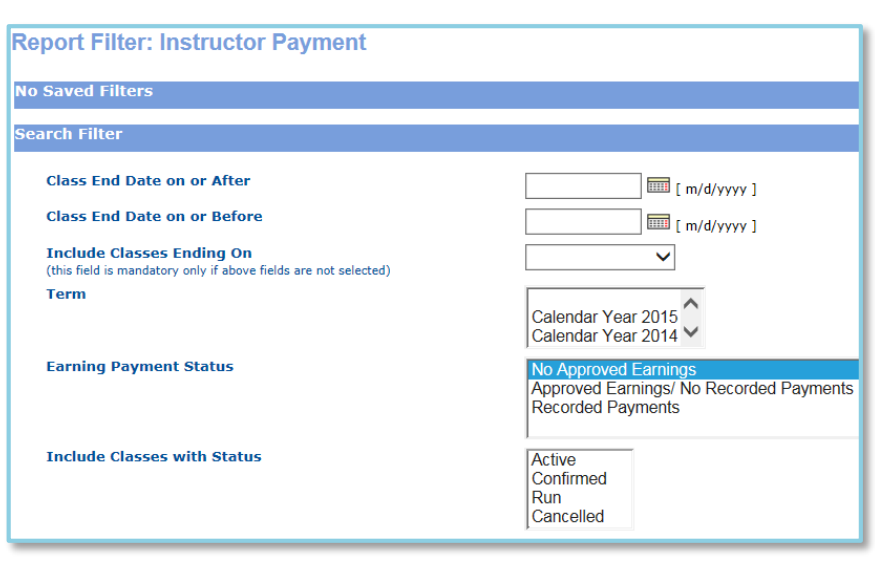

## **Instructor Payment Report**

Reports > Financial Analysis > Instructor Payment

Report can provide details on the payment process. Can be run for a class date range, a term, or for a specific instructor.

The report can be defined based on the three sections of the instructor payment process:

- No Approved Earnings
- Approved Earnings
- Recorded Payments

Schedule it to go to payroll to streamline payment requests.

#### **QRA: Instructor Earnings and Payments – Page 3**

**Augusoft** 

8441 Wayzata Blvd., Suite 200 Minneapolis, MN 55426-1360 support@augusoft.net ∙ augusoft.net (763) 331-8300

CONFIDENTIAL AND PROPRIETARY | © 2015 Augusoft, Inc. This information and content is intended for Augusoft Lumens® customers only. Augusoft, the Lumens name and identifier(s) are registered trademarks of Augusoft. Augusoft reserves the right to alter product and service specifications described in this document. Use of the terms "partner" and "partnership" do not imply a legal partnership between Augusoft and any other party. Various trademarks are held by their respective owners.